## オンライン会議への参加方法

①Microsoft Teams を立ち上げる。

②左上にある「チーム」から「行田中学校新入生説明会」を選択す る。

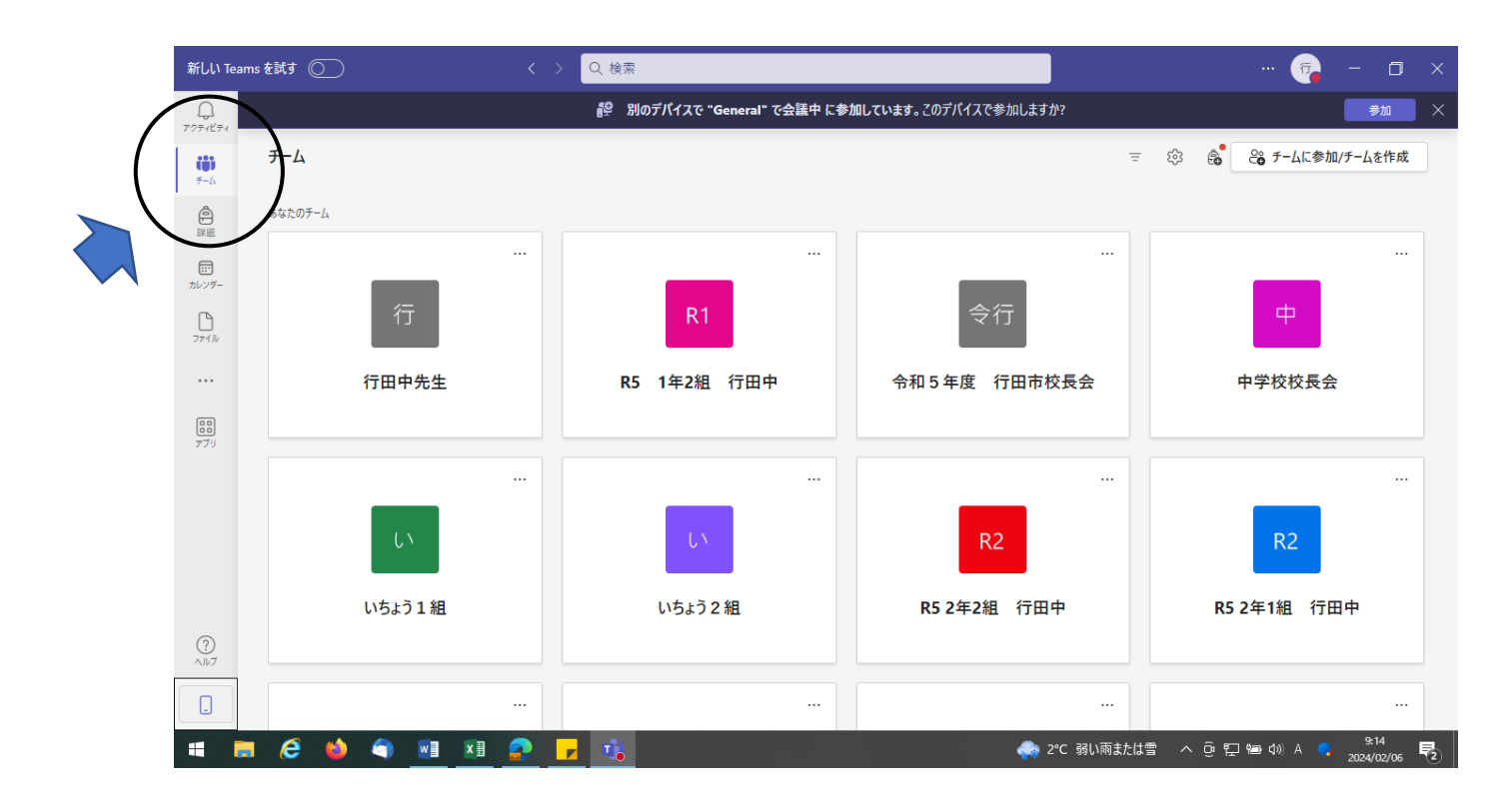

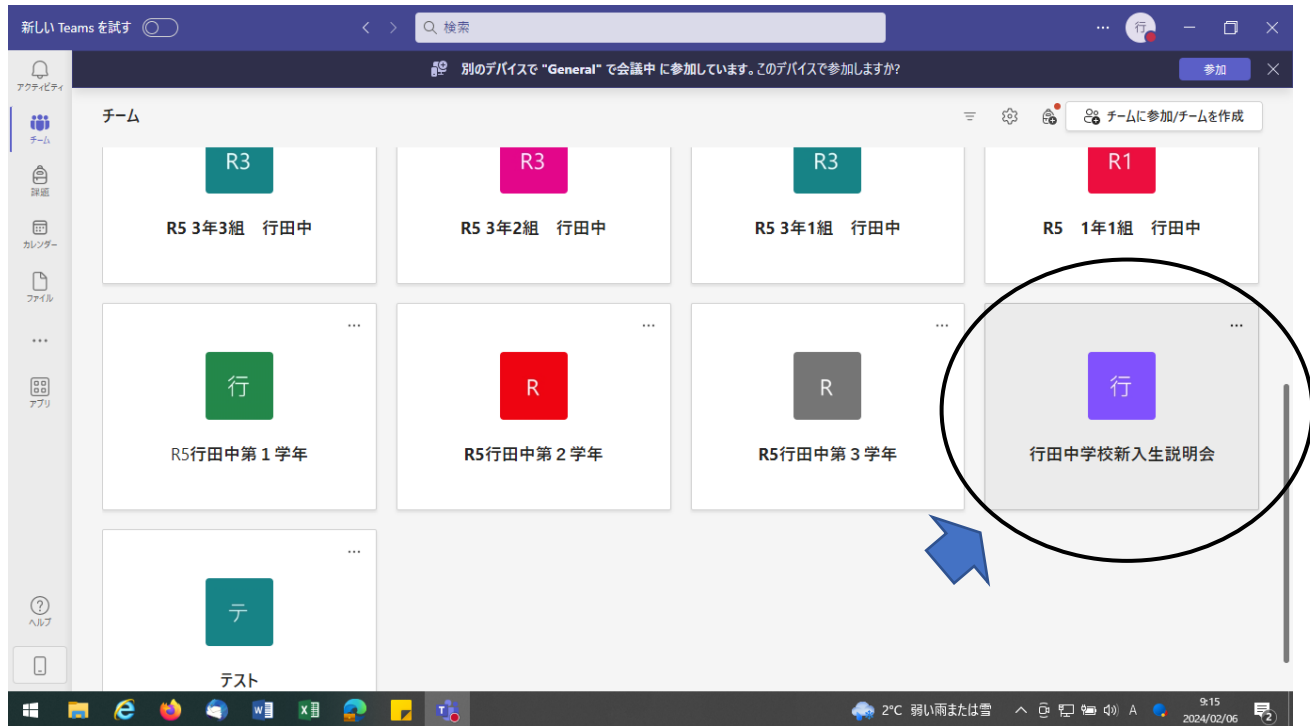

## ③左側にある「一般」から会議に参加する。

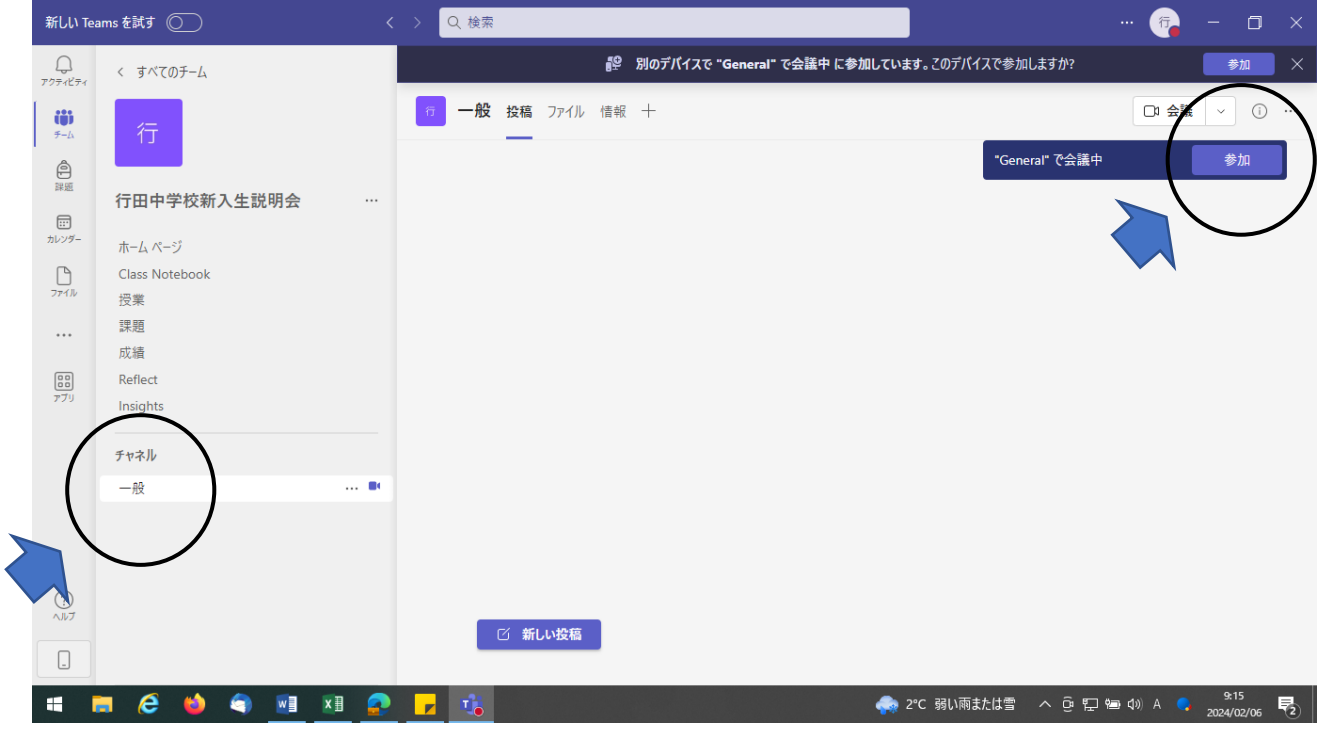

※午後1時55分から入室できます。

※カメラ、マイクはオフにしてください。

※ご質問は、画面上方にある「チャット」をタッチし、メッセー

ジ欄に入力、送信してください。

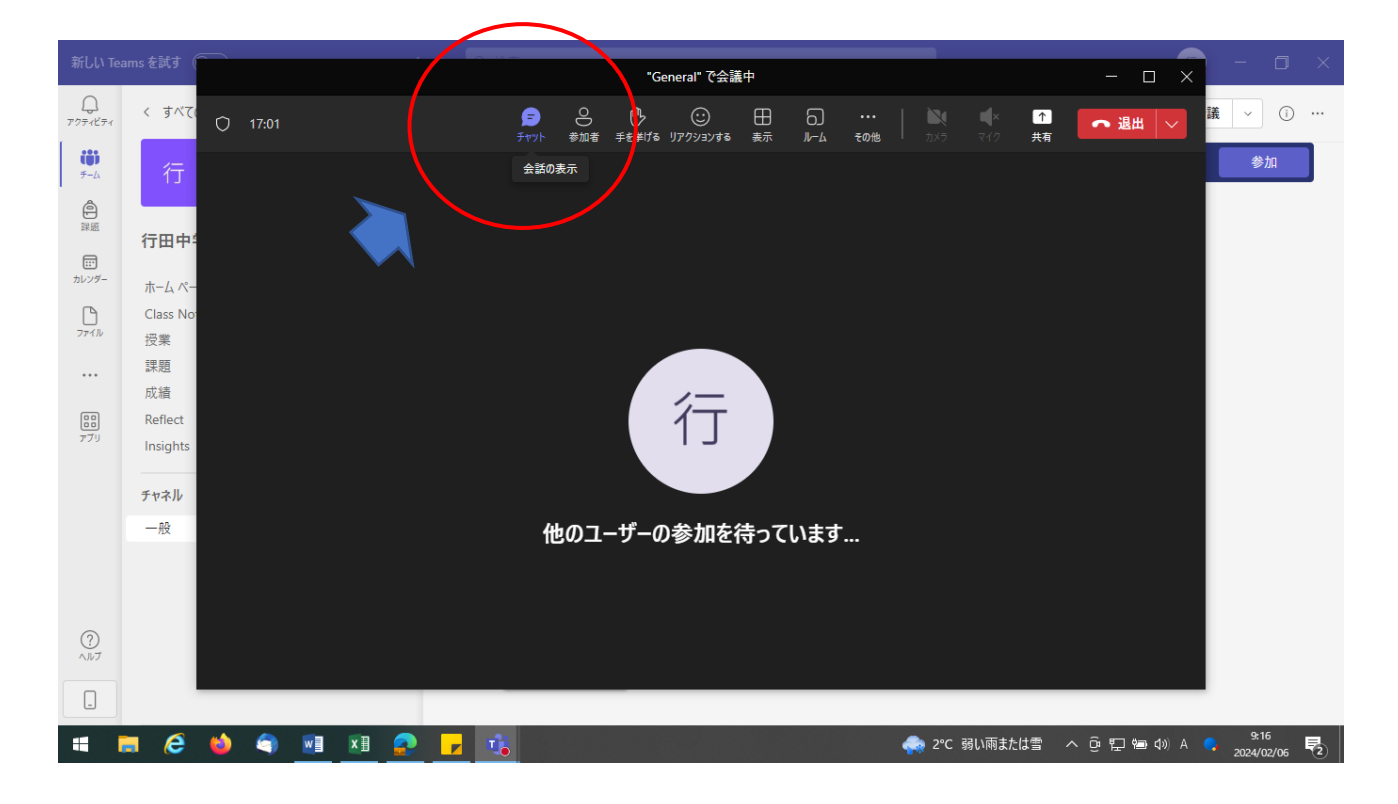

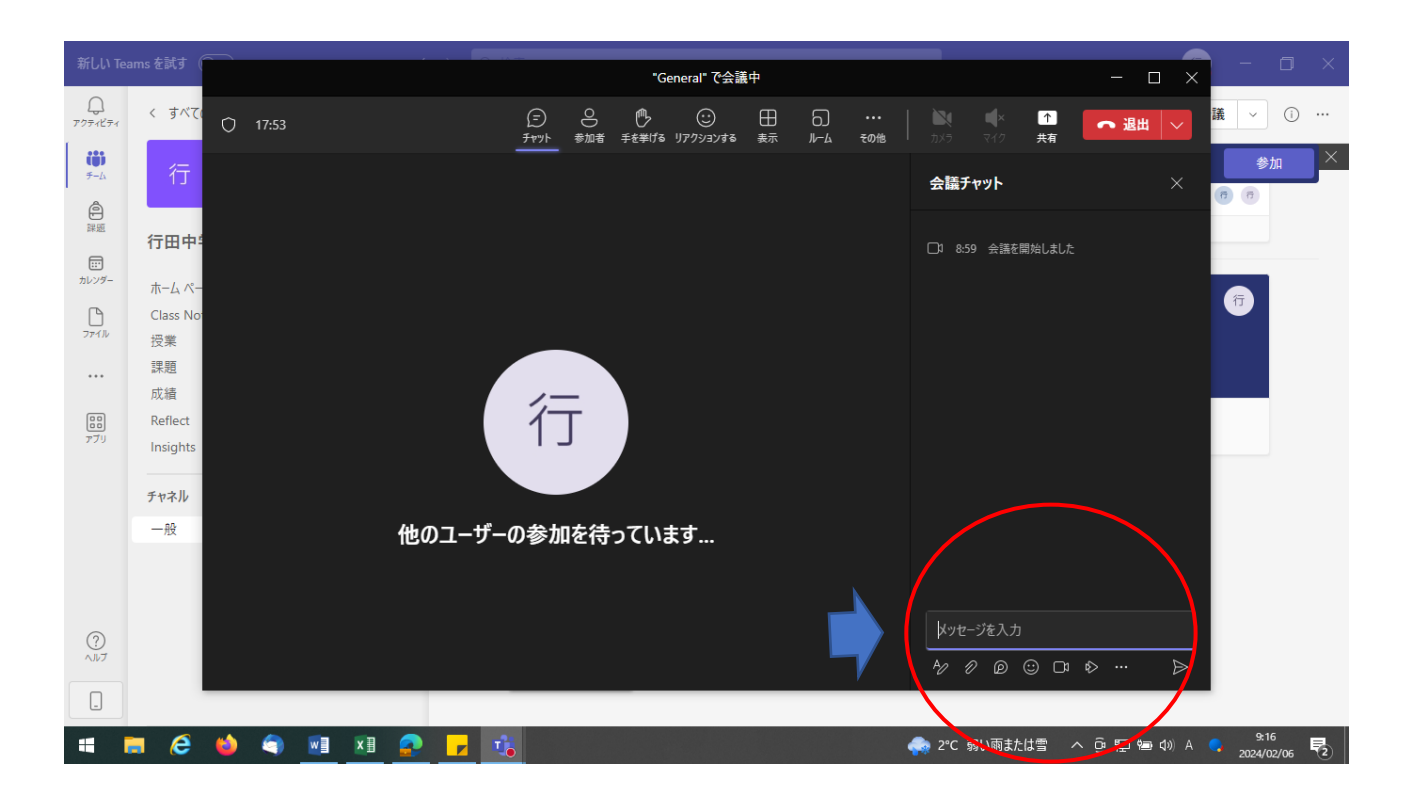